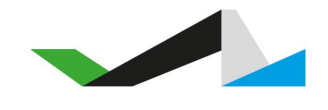

# World's Marathons Webhook API

v1 (2019-05-20)

**[Summary](#page-1-0)** 

**[Security](#page-1-1)** 

Step 1: Extract the timestamp and [signatures](#page-1-2) from the header

Step 2: Prepare the signed payload string

Step 3: [Determine](#page-1-4) the expected signature

Step 4: Compare [signatures](#page-2-0)

**[Subscribe](#page-3-0)** 

Respond to [Webhooks](#page-3-1)

[Webhook](#page-3-2) Event Body **[Method](#page-3-3) [Body](#page-3-4)** Event [Attributes](#page-3-5) Order [Attributes](#page-4-0) Participant Attributes **Product [Attributes](#page-5-0)** Participant Information Attributes [Example](#page-7-0) Body

# <span id="page-1-0"></span>**Summary**

The World's Marathons webhook API makes it possible for you as an event organizer to fully automate the data transfer from World's Marathons to your own registration system. You can subscribe to events which are sent for every successful order on the World's Marathons platform. Our webhooks follow the industry standard used by services such as Stripe, Slack etc.

### <span id="page-1-1"></span>**Security**

World's Marathons will sign the webhook events it sends to your endpoints. We do so by including a signature in each event's WM-Signature header. This allows you to verify that the events were sent by World's Marathons, not by a third party. Below is a description on how you verify the signature.

#### WM-Signature: t=1492774577,v1=5257a869e7ecebeda32affa62cdca3fa51cad7e77a0e56ff536d0ce8e10 8d8bd

#### <span id="page-1-2"></span>Step 1: Extract the timestamp and signatures from the header

Split the header, using the , character as the separator, to get a list of elements. Then split each element, using the = character as the separator, to get a prefix and value pair.

<span id="page-1-3"></span>The value for the prefix t corresponds to the timestamp, and v1 corresponds to the signature(s).

#### Step 2: Prepare the signed\_payload string

You achieve this by concatenating:

- The timestamp (as a string)
- A dot (The character .)
- And the actual JSON payload (i.e., the request's body)

#### <span id="page-1-4"></span>Step 3: Determine the expected signature

Compute an HMAC with the SHA256 hash function. Use the endpoint's signing secret as the key, and use the signed\_payload string as the message.

#### <span id="page-2-0"></span>Step 4: Compare signatures

Compare the signature(s) in the header to the expected signature. If a signature matches, compute the difference between the current timestamp and the received timestamp, then decide if the difference is within your tolerance.

To protect against timing attacks, use a constant-time string comparison to compare the expected signature to each of the received signatures.

#### Example Code .NET

```
[HttpPost]
[Route("webhook")]
public async Task<IHttpActionResult> Webhook()
{
   var signature =
System.Web.HttpContext.Current.Request.Headers["WM-Signature"];
    string jsonBody = await Request.Content.ReadAsStringAsync();
   if (IsSignedPayloadOk(signature, jsonBody))
   {
       // order is coming from us.
       // do stuff
   }
   return Ok();
}
private bool IsSignedPayloadOk(string signature, string jsonBody)
\{var parts = signature.Split(',');
   var receivedTimeStamp = parts[0].Split('=')[1];
   var receivedSecureSignedPayload = parts[1].Split('=')[1];
   var signedPayload = $"{receivedTimeStamp}.{jsonBody}";
   var secureSignedPayload = "";
   using (HMACSHA256 hmac = new
HMACSHA256(Encoding.UTF8.GetBytes("your_secret_goes_here")))
```
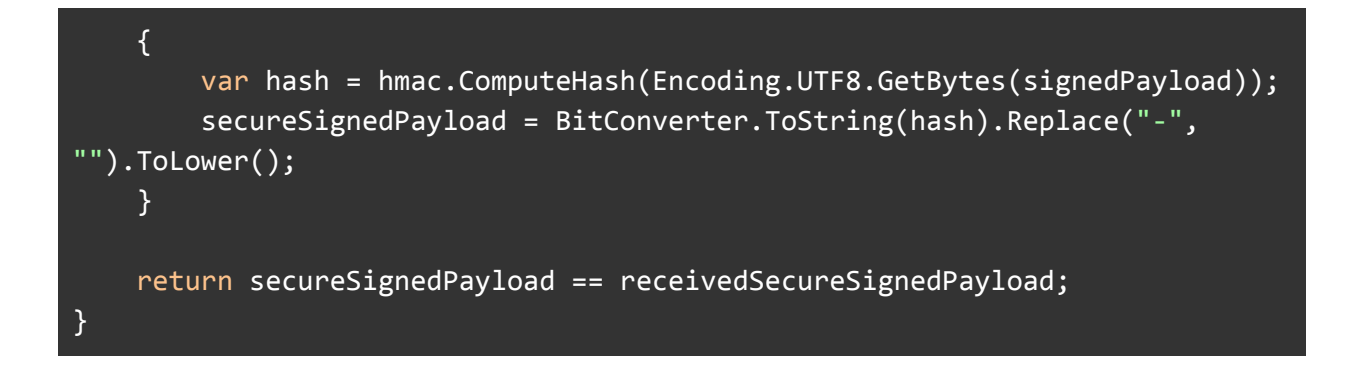

### <span id="page-3-0"></span>**Subscribe**

To subscribe to the World's Marathon order webhooks navigate into the Settings menu in the Race Office. From there you'll be able to activate the Webhooks and add your endpoint in the text box. From here you'll also be able to get your Secret.

<span id="page-3-1"></span>IMG (to be added)

### Respond to Webhooks

To acknowledge receipt of an event, your endpoint must return a 2xx HTTP status code. We will retry the webhook 4 times if we get anything else than a 2xx response back from your server. If the event has not been successfully received you will always be able to find all the order details by logging into the Race Office. From here you can also resend the webhook manually.

## <span id="page-3-2"></span>Webhook Event Body

#### <span id="page-3-3"></span>Method

HTTP POST (SSL mandatory) We will only accept endpoints using https as the information transferred can be sensitive.

#### <span id="page-3-4"></span>Body

<span id="page-3-5"></span>The body will be in JSON format.

#### Event Attributes

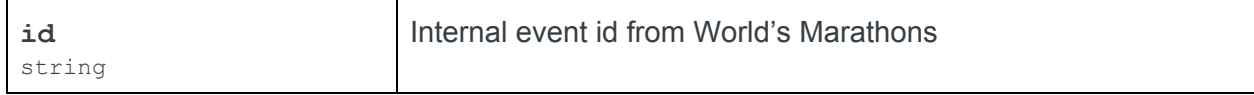

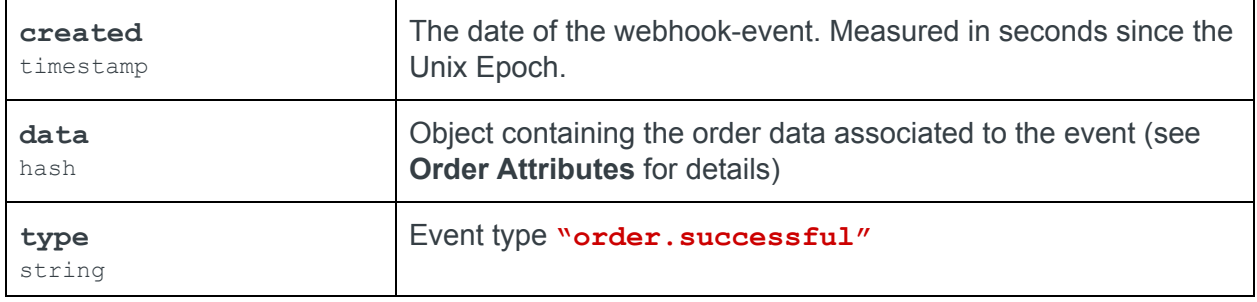

#### <span id="page-4-0"></span>Order Attributes

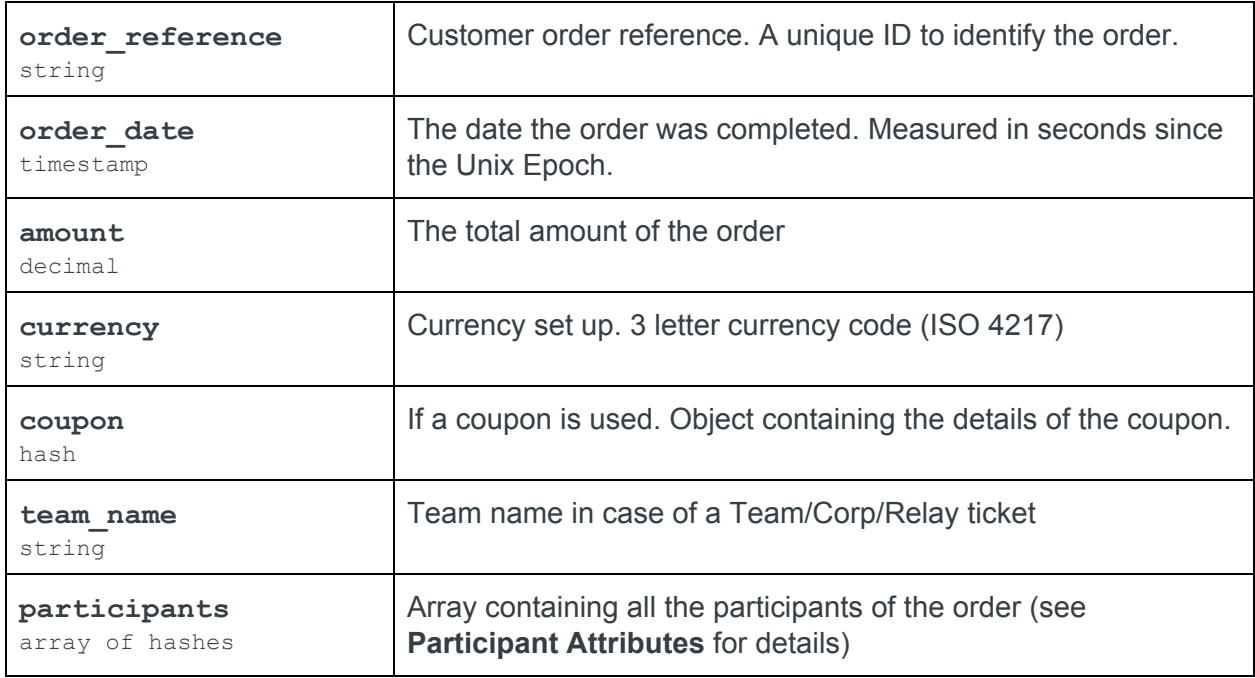

### Participant Attributes

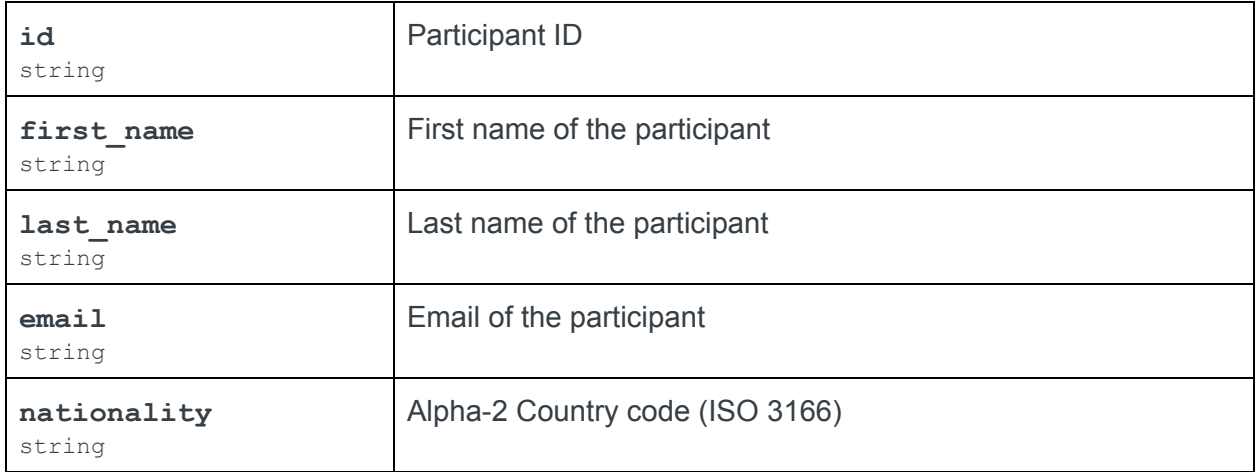

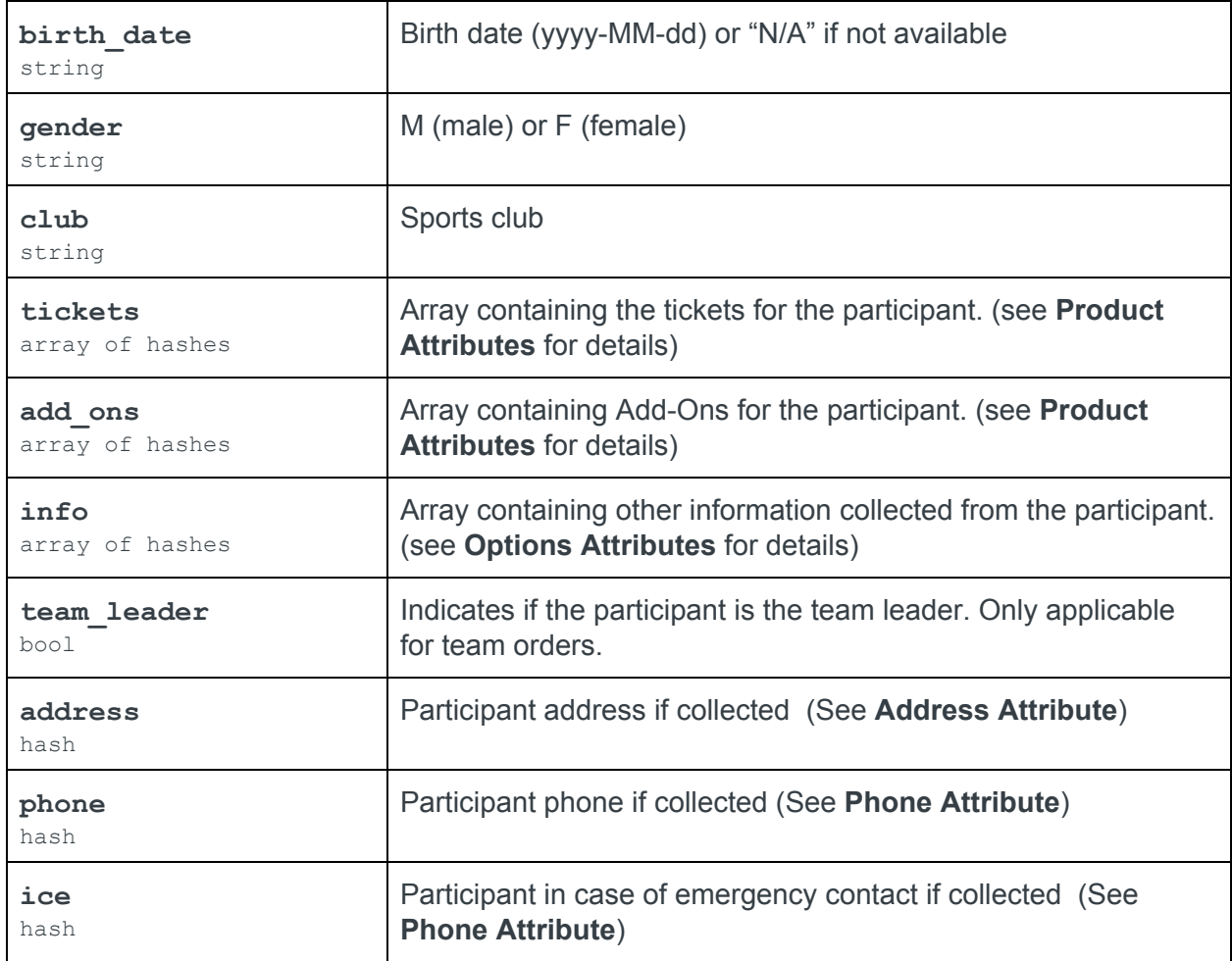

#### <span id="page-5-0"></span>Product Attributes

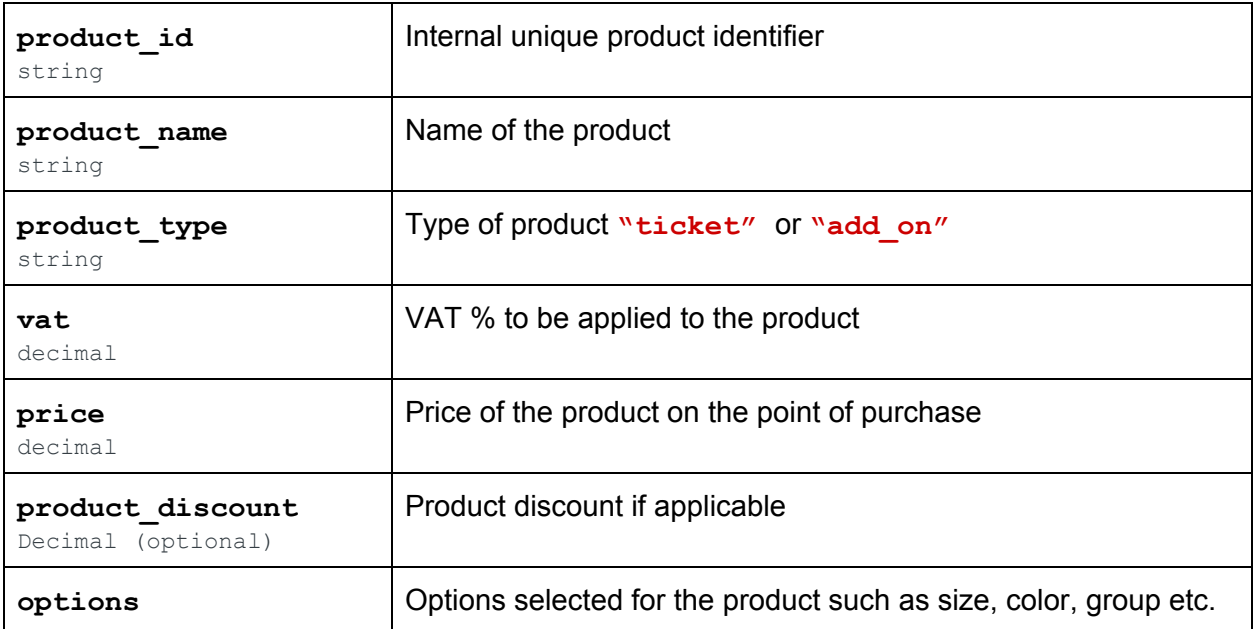

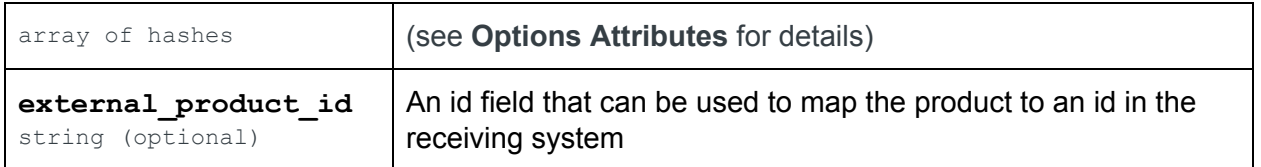

#### Options Attributes

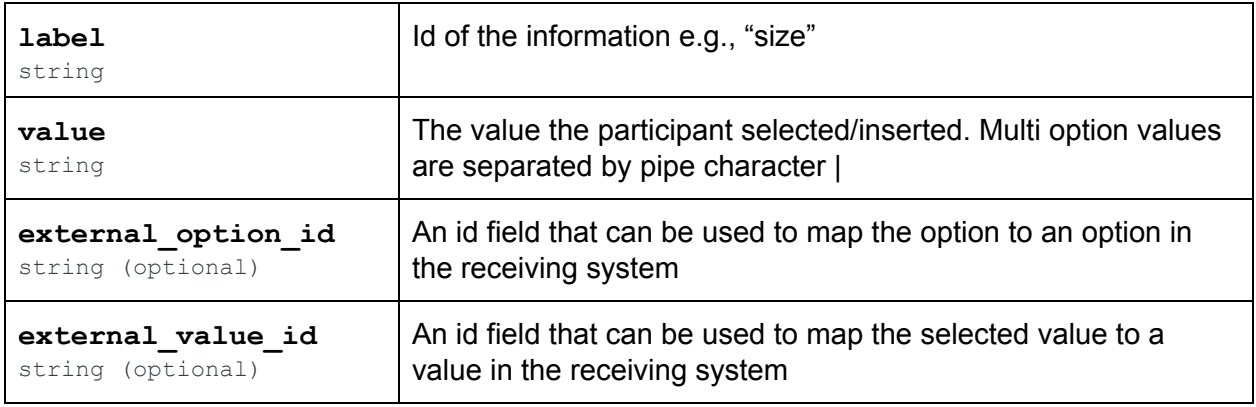

#### Participant Address Attributes

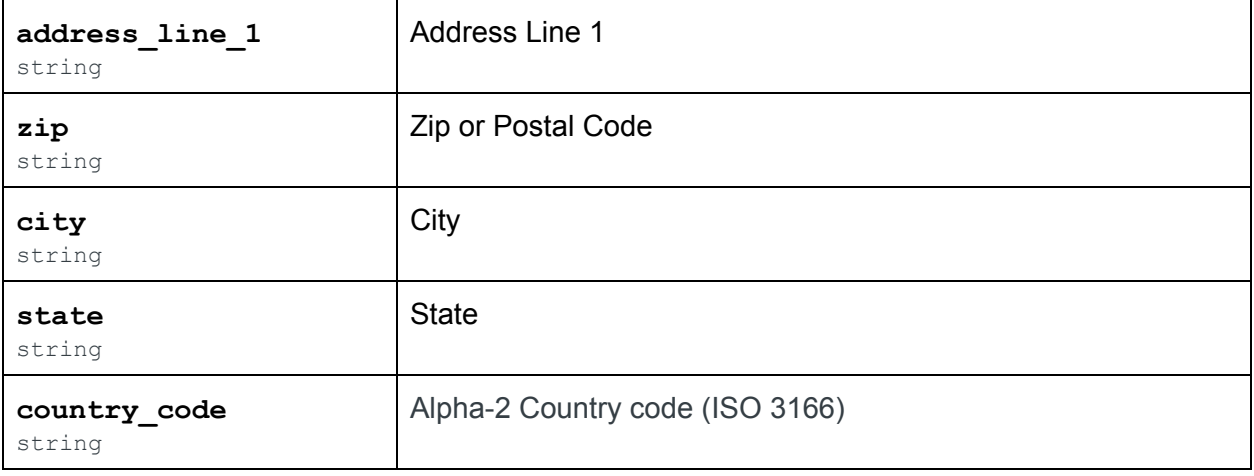

### Participant Phone Attributes

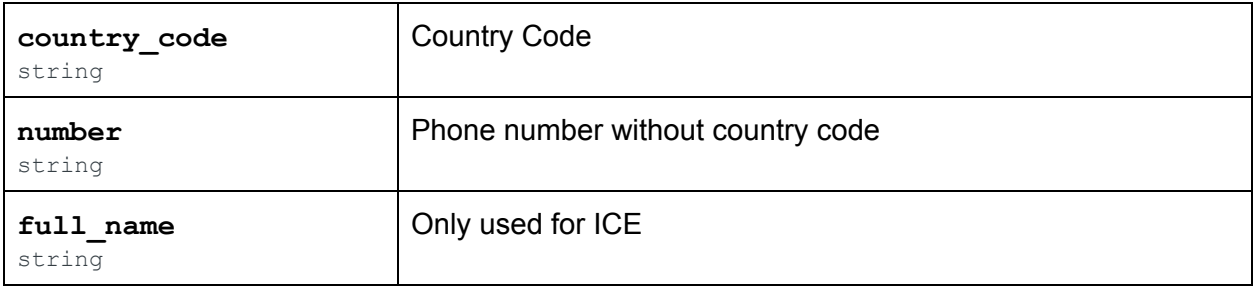

#### <span id="page-7-0"></span>Example Body

```
{
  "id": "762a379d-1dee-4637-a387-077d1a84d280",
  "created": 1558345762,
  "type": "order.successful",
  "data": {
   "order_reference": "2019-00000001",
   "order_date": 1558345762,
   "amount": 130.00,
   "currency": "EUR",
    "coupon": {},
    "team_name": "The Avengers",
    "participants": [
      {
        "id": "1",
        "first_name": "Steve",
        "last_name": "Rogers",
        "email": "steve@worldsmarathons.com",
        "gender": "M",
        "nationality": "US",
        "birth_date": "1956-02-25",
        "club": "Cap",
        "tickets": [
          {
            "product_id": "SK-20190020-1",
            "product_name": "Half Marathon",
            "external_product_id": "ext-mapping-id-1",
            "product_type": "ticket",
            "vat": 20.0,
            "price": 90.0,
            "product_discount": null
          }
        ],
        "add_ons": [
          \{"product_id": "SK-20190020-4",
            "product_name": "T-Shirt",
            "external_product_id": "ext-mapping-id-2",
```

```
"product_type": "add-on",
    "vat": 20.0,
    "price": 30.0,
    "product_discount": null,
    "options" [
      \{"label": "Size",
        "value": "XL",
        "external_option_id": "ext-mapping-id-3",
        "external_value_id": "ext-mapping-id-4"
     }
    ]
  },
  {
    "product_id": "SK-20190020-8",
    "product name": "Medal Engraving",
    "external_product_id": "ext-mapping-id-5",
    "product_type": "add-on",
    "vat": 20.0,
    "price": 10.0,
    "product_discount": null,
    "options" [
      \left\{ \right."label": "Name to be engraved",
        "value": "Captain America",
        "external_option_id": "ext-mapping-id-6",
        "external_value_id": "ext-mapping-id-7"
      }
    ]
 }
],
"info": [
 {
    "label": "Is this your first half marathon?",
    "value": "Yes",
    "external_option_id": "ext-mapping-id-8",
    "external_value_id": "ext-mapping-id-9"
 }
],
"team_leader": true,
"address": {
  "address_line_1": "Rd 1",
```

```
"address_line_2": "c/o B",
         "city": "City",
         "state": "State",
         "postal_code": "111 11",
         "country": "US"
       },
       "phone": {
         "code": "+1",
         "phone": "555 01 01 01"
       },
       "ice": {
         "name": "Bruce Banner"
        "code": "+1",
         "phone": "555 01 01 02"
       }
    }
  ]
 }
}
```